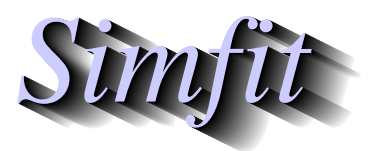

*Simples for simulation,*<br>*Simples in the participal statistical analysis, and plotting.*<br>*https://simfit.org.uk curve fitting, statistical analysis, and plotting. https://simfit.org.uk*

Sometimes it is required use LATEX to display chemical structures inside a scientific plot, and this document describes how to do this using a condensed scheme for the oxidation of p-dimethylaminomethylbenzylamine. Note that all the files mentioned in this document are distributed as  $\text{SimF}_{\text{I}}$ T test files so that users simply wishing to create the final composed document can proceed directly to the last section describing how to use **EditSVG**

## **The TEX source**

This is the code contained in the file latex chemical formula.tex

```
\documentclass[12pt]{article}
\usepackage{carom}
\pagestyle{empty}
\begin{document}
{\begin{{aligned}\} (3000, 600)(0, 0)\end{aligned}}\thicklines
\put(0,0){\bzdrv{1==CH$_{2}$NH$_{2}$;4==CH$_{2}$N(CH$_{3}$)$_{2}$}}
\put(700,450){\vector(1,0){400}}
\put(820,550){[O]}
\put(1000,0){\bzdrv{1==CHO;4==CH$_{2}$N(CH$_{3}$)$_{2}$}}
\put(1650,400){+}\put(1750,400){NH$_{3}$}
\put(2000,450){\vector(1,0){400}}
\put(2120,550){[O]}
\put(2300,0){\bzdrv{1==CO$_{2}$H;4==CH$_{2}$N(CH$_{3}$)$_{2}$}}
\end{picture}}
\end{document}
```
which displays like this.

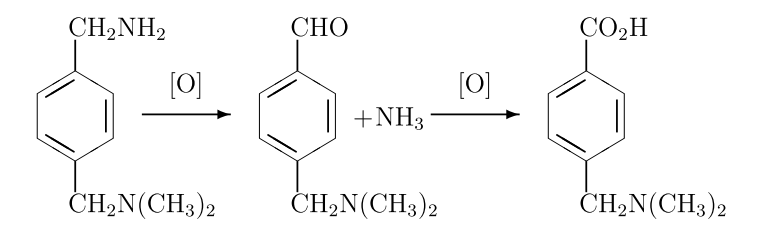

To import this formula into a graph using **EditSVG**, latex\_maths\_equation.svg can be made using the following commands, or latex\_maths\_equation.tex can be input directly into **EditSVG**.

- latex latex\_chemical\_formula.tex
- dvips latex\_chemical\_formula.dvi
- dvisvgm -E -\,-no-fonts latex\_chemical\_formula.ps

The file latex\_chemical\_formula.svg created is then ready to be imported into **EditSVG** but, alternatively, the source file latex\_chemical\_formula.tex can be opened in or dragged and dropped directly onto **EditSVG** if there is a local installation of LATEX. It should be realized that, when using LATEX in this way to create a SVG file, the command line must be used from a folder containing the \*.TEX file required as a local file and not as a fully qualified path–filename to a remote source file. The program **EditSVG** circumvents this issue when importing LATEX source by creating local copies of all files.

## **Creating the plot file**

The file latex chemical plot.svg with the time course data to be used looks like this before the equation is added.

#### **Oxidation of p-Dimethylaminomethylbenzylamine**

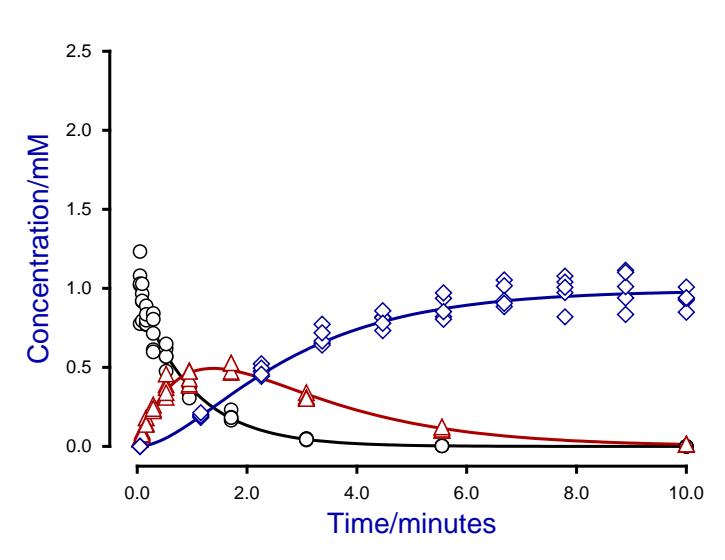

This figure was created using **qnfit** fit three data sets for the consecutive reaction scheme

$$
A \to B \to C
$$

in the SIMF<sub>I</sub>T test library file consec3.tfl, then fitted using the model in the model file consec3.mod.

After manipulating the line thicknesses, title, legend, and colors, the files latex\_chemical\_plot.svg, and latex\_chemical\_plot.eps were created to archive the graph. In addition the SIMF<sub>I</sub>T metafile latex\_chemical\_plot.metafile was saved so that users wishing generate this plot can easily do so using the SIMF<sub>I</sub>T program **simplot**or the SIMD<sub>F</sub>M program **simdem70**. Users wishing to avoid this process can simply read the SIMF<sub>I</sub>T metafile latex\_maths\_plot.metafile directly into the SIMF<sub>I</sub>T program simplot, or the SIMD<sub>E</sub>M program simdem70.

### **Joining the SVG files using EditSVG**

Open program **EditSVG** then input the test file latex chemical plot.svg. Then there are two options.

- 1. Input the test file latex\_chemical\_formula.svg directly; or
- 2. read in the test file latex chemical formula.tex which will then be used by LATEX to generate an internal copy of latex\_chemical\_formula.svg.

Finally, just use the mouse to move the equation into position and alter the scaling as required to obtain the final plot saved as latex\_chemistry.svg and shown next.

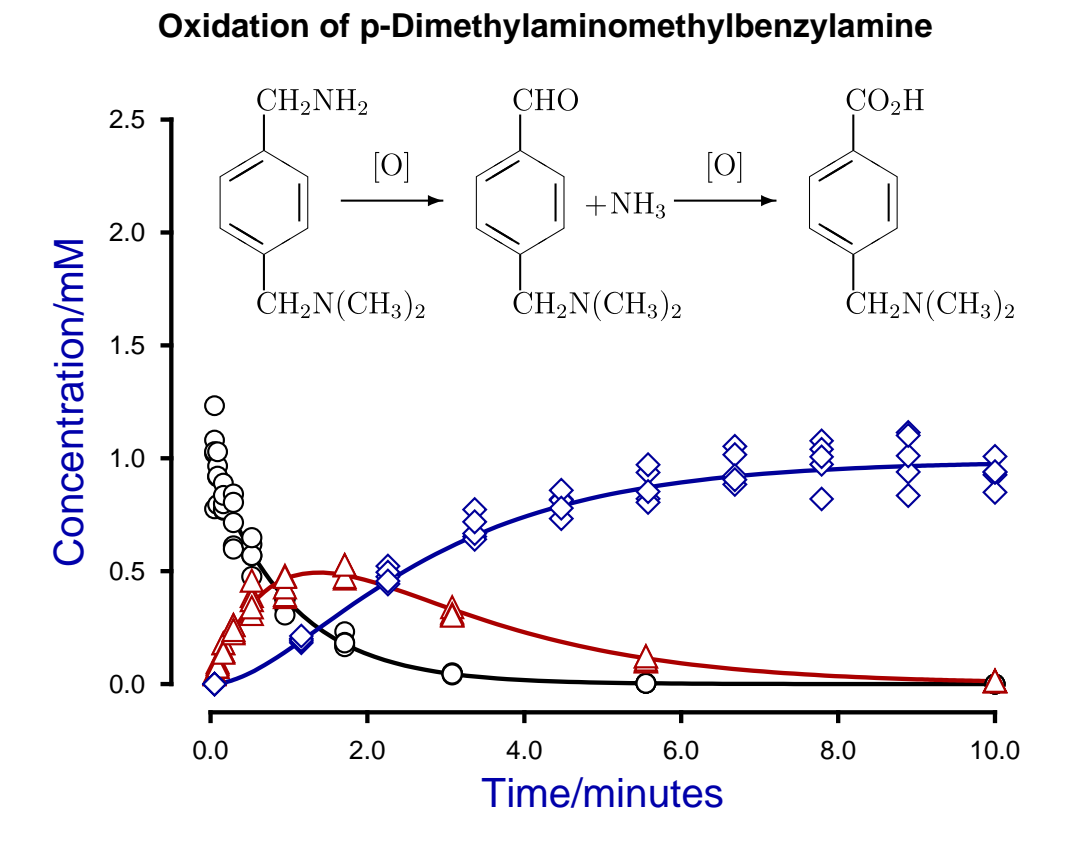

# **Summary**

The programs referred to in this document are as follows.

- 1. **InkScape** is an OpenSource program that takes in SVG files and can write out EPS and other files.
- 2. **EditSVG** is a SIMF<sub>I</sub>T and SIMD<sub>E</sub>M program that takes in SVG or TEX files and writes out SVG and other files.
- 3. **editPS** is a SIMF<sub>I</sub>T and SIMD<sub>E</sub>M program that takes in EPS files and writes out only EPS files.
- 4. The SIMF<sub>I</sub>T program **simplot** and the SIMD<sub>E</sub>M program **simdem70** take in SIMF<sub>I</sub>T metafiles and write out either SVG or EPS files.

Further, the SimFIT test files (\*.TEX and \*.SVG) described in this document that can be used by program **EditSVG**, and those (\*.EPS) that can be used by program **editPS** are now listed.

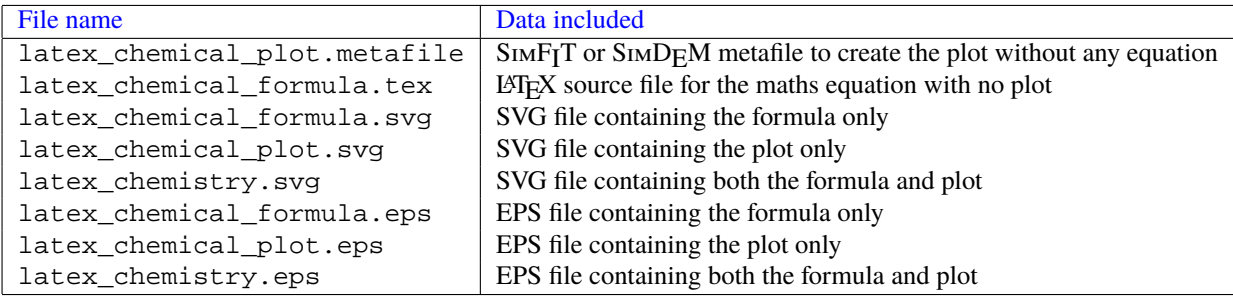